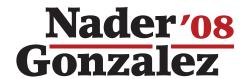

## **How to Write-In Nader in Georgia**

Georgia exclusively uses touch screen voting machines.

To **Write-In Nader** on a Touch Screen Voting Machine:

1 Choose the word "Write-In" by touching the square to the left of the "Write-In" line.

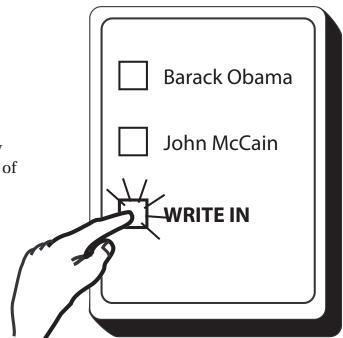

- 2 An alphabet keyboard will appear on the screen.
- $3 \begin{array}{l} \text{Spell the word } \textbf{NADER} \text{ by} \\ \text{touching the letters.} \end{array}$
- 4 Touch "Record Write-In" to record your vote.

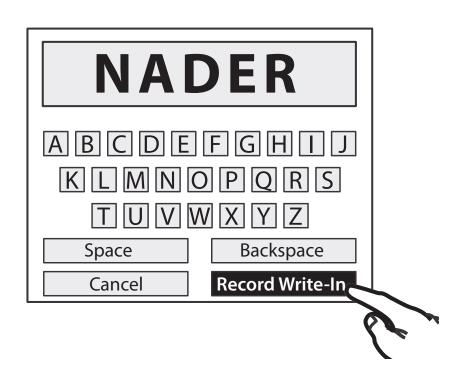